## DSP First  $\mathsf{L}$ aboratory Exercise  $\mathcal{U}$ Filtering Sampled Waveforms

in the experiment of this lab-labe-line first and first-officers  $\wedge$  is implement linear community  $\wedge$ understand how the filter's frequency response relates to the action of the filter for smoothing or sharpening. Thus we can characterize how a filter reacts to different frequency components in the input In addition- you will verify the case of LTI systems can be recorded the LTI systems of LTI systems can without changing the overall frequency response.

## Overview of Linear Filters

An FIR (finite impulse response) system is described by the formula

$$
y[n] = \sum_{k=0}^{M} b_k x[n-k]
$$
 (1)

Equation (1) gives a formula from which to compute the  $n<sup>th</sup>$  value of the output sequence from values of the input sequence. Recall from Lab  $5$  that  $(1)$  is implemented by the following MATLAB statement

$$
yy = \nif\nif\nif\n b, xx);
$$

where it is assumed that  $xx$  is a vector of input samples and the vector b contains the  $b_k$  coefficients of  $\{ \tau \}$  and in the following way b b  $\ell$  and  $\ell$  and the experiments of the following  $\ell$  and  $\ell$ will use first-first  $\lambda$  , in semiplement several interesting signals signal interesting signals in

The frequency response of a general FIR linear time-invariant system is

$$
H(\hat{\omega}) = \sum_{k=0}^{M} b_k e^{-j\hat{\omega}k}
$$
 (2)

recalled that you can use the frequency of the frequency responses to compute the frequency response to compute of a discrete-time LTI system. The following MATLAB statements compute and plot the magnitude absolute value of the frequency response of the frequency response of a radius complete system as function of  $\alpha$ in the range of the range of the range of the range of the range of the range of the range of the range of the

```
bb = [1, -1];
                                                       %-- Filter Coefficients
pintage picture p = p is the picture of p = p\mathbf{f} . The set of \mathbf{f} is the set of \mathbf{f} is the set of \mathbf{f}subplot-

		plot-
omega abs-
Hsubplot-

plot-the company in the contract of the contract of the contract of the contract of the contract of the contract of the contract of the contract of the contract of the contract of the contract of the contract of the contra
```
 $\mathcal{L}$  is the second argument of  $\mathcal{L}$  and  $\mathcal{L}$  are equal to equal to equal to the second to the second to the second to the second to the second to the second to the second to the second to the second to the sec  $1.$ 

firfilt-<sup>m</sup>

### $\overline{2}$ Warm-up

The instructor verification sheet is included at the end of this lab.

To begin-the start matrix with the data forms the data forms and the data forms of the data for the start of th

This loads a data file lab6dat.mat containing several filters and signals. The variables in this CD-ROM data file are:

 $\circledcirc$ 

- xxx a state stop signal such as one might need in the sample in our such as  $\alpha$  in  $\alpha$  is the pattern. image
- xtv and scan actual scan line from a digital image of  $\alpha$
- me, wave some marting complete at soon samples parallel
- he coecients for a first form of the first form of the first of the form of the form of  $\{ \frac{1}{2}, \frac{1}{2}, \frac{1}{2}, \frac{1}{2}, \frac{1}{2}, \frac{1}{2}, \frac{1}{2}, \frac{1}{2}, \frac{1}{2}, \frac{1}{2}, \frac{1}{2}, \frac{1}{2}, \frac{1}{2}, \frac{1}{2}, \frac{1}{2}, \frac{1}{2}, \frac{1}{2}, \frac{1}{2}, \frac{1}{$
- h a second FIR lter

You will use these in the following experiments.

#### $2.1$ Properties of Discrete–Time Filters

(a) The frequency responses of discrete-time filters are *always* periodic with period equal to  $2\pi$ . Explain why this is the case by stating a definition of the frequency response and then considering two input sinus sinus whose frequencies are  $\eta$  in the sinus  $\eta$  and  $\eta$  and  $\eta$  and  $\eta$ 

$$
x_1[n] = e^{j\hat{\omega}n} \qquad \text{versus} \qquad \qquad x_2[n] = e^{j(\hat{\omega} + 2\pi)n}
$$

Prove that the outputs from  $(1)$  will be identical.

## instructor verifies and the passed page of the page of the page of the page of the page of the page of the page

(b) When several systems are cascaded (connected so that the output of one is the input to the next one) it is possible to calculate the overall frequency response by multiplying the individual frequency responses. Since the frequency response for a general FIR linear timeinvariant system given by  $(z)$  can be considered a polynomial in the variable  $e^{\jmath+}$ , multiplying two frequency responses amounts to nothing more than multiplying two polynomials

As a quick review- multiply the following two polynomials by hand

$$
x + 0.5x2 - 2x3 \qquad \text{and} \qquad 1 + x - 0.25x3 \tag{3}
$$

- $(c)$  Now use the MATLAB command firfilt to convolve the two sequences whose elements are the coefficients of the polynomials in part  $(b)$ . Remember to use a coefficient of 0 for those powers of  $x$  that are missing in the polynomial. How do your results compare with the coefficients of the multiplied polynomial of the previous step? Read the help on firfilt which mentions that convolving two vectors of polynomial coefficients is equivalent to multiplying the polynomials
- (d) Use polynomial multiplication to solve for the overall frequency response of a cascade of a  $3$ point averager and a 5-point averager. Hint: Use polynomial multiplication on the coefficients  $t_{\rm max}$  evaluate the result using  $\epsilon = \epsilon$

instructor verifies and the passed page of the page of the page of the page of the page of the page of the page

#### 3 Lab: Sampling and Filters

The upcoming experiments in this lab will demonstrate several important facts about LTI filtering of sampled signals You should be on the lookout for the following

- $\bullet$  that filters of the form of (1) can modify the frequency spectrum of any signal (not just complex exponentials) in interesting ways.
- that the order of cascaded LTI systems does not affect the overall response.
- that lower intersection and highest and highest length and highest less roughest and signal- in signaltests on filtered speech give sounds that are either "muffled" or "crisper."

#### 3.1 Filtering a Stair-Step Signal

In this experiment we are going to investigate the two systems shown in Figs. 1 and 2. In these two systems- the system called First Dierence is dened by the dierence equation

$$
y[n] = x[n] - x[n-1]
$$
 (4)

and the system called "5-Point Averager" is defined by the equation:

$$
y[n] = \frac{1}{5} \sum_{k=0}^{4} x[n-k]
$$
 (5)

The first test signal used will be a stair-step signal in which the signal is constant for different intervals- but the constant value of the signal in each at region is dierent

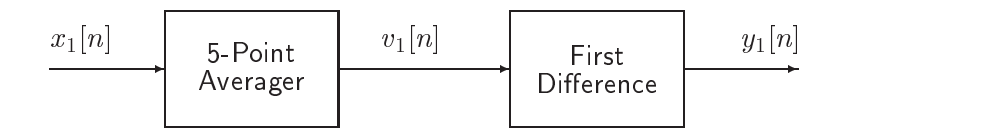

Figure 1: First cascade system: averaging operator followed by first difference.

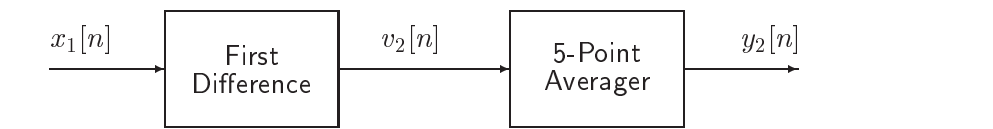

Figure 2: Second cascade system: differencing operator followed by averaging.

#### 3.2 Implementation of 5-Point Averager

USU the Matrix results function first The DSP First Text Computer in the Text I then I controlled to the promotive the Point Averager and Point Average and Point Average

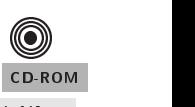

- (a) Plot  $x1$  and  $v1$  in the same figure window using a two-panel subplot. The signals have dierent lengths- is the plot start at the same index-former index-former at the same index of the same index o Give a qualitative description of how the 5-Point Averager system changed the input signal. Estimate the time shift between the input and output signals Express this delay in number of samples
- $\{ \nu \}$  . One frequency to compute the frequency response of the  $\tau$  since  $\tau$  and  $\mu$  and plot its maginary nitude as a function of frequency for - - - From the shape of the frequency response curve- determine which frequency region is passed by the lter Which frequencies are rejected? Relate the frequency response to the qualitative description of the time-domain response
- c Plot the phase response versus frequency Measure the slope of the phase response and compare this slope to the time shift between the input and output signals

#### 3.3 Implementation of First Difference System

- and  $P$  is a plot  $P$  in the same group  $P$  in the same group  $P$  in the subplot  $P$  in the subplot  $P$
- (b) Describe qualitatively how the First Difference system changed the input signal? Where are the peaks of the islamic of the input which is the input where  $\alpha$  is the peaks of variable  $\alpha$  variable  $\alpha$ occur
- (v) ODO FFV JE ( ) to compute the frequency response of the first Dimensioners when plot its magnitude tude as a function of frequency for - - - Is the shape of the frequency response curve consistent with your interpretation of what the system did to the input signal? Is the first difference a high-pass or low-pass filter?

#### $3.4$ Implementation of Fig-1 and Fig-1 and Fig-1 and Fig-1 and Fig-1 and Fig-1 and Fig-1 and Fig-1 and Fig-1 and Fig-

- aby the Matlab function function first the overall system of Fig. (  $\alpha$  ) is the overall system of  $\alpha$  ,  $\alpha$  ,  $\alpha$ computing the output of the Point Averager-Averager-Averager-Averager-Averager-Averager-Averager-Difference system in Fig. 1 to compute the output  $y1$ .
- bar is to compute the frequency response of the case in the frequency response of the case of the case  $\Delta$  and  $\Delta$ tude as a function of frequency for frequency for frequency for a function of frequency for frequency for  $\mathcal{A}$

#### 3.5 Implementation of Second Cascade Fig-

- and the Matlab function function first the overall system of Fig. . The overall system of Fig. , where the overall system of  $\alpha$ represented the output of the First Dierence-Lines of the Street was in the Point to the Point to the Point Co Averager system in Fig. 2 to compute the output  $y2$ .
- bar is to compute the frequency response of the case in the frequency response of the case of the case  $\Delta$  and  $\Delta$ tude as a function of frequency for the overall frequency for the overall frequency for the overall frequency f response computed for Fig

#### 3.6  Comparison of Systems of Figs- and

Execute the Matlab statement sum- -y 
y -y 
y Write the mathematical expression that is being evaluated by Matlab Discuss how this calculation measures the error between the two alternate implementations and then discuss the implications of the result

### 3.7 Filtering the Speech Waveform

A sampled speech waveform in the sets in the sets in the variable case in the line was in the less of less of l CD-ROM coeficients are stored in her and here  $\alpha$  is and  $\alpha$  is the successive directions. The best results in  $\alpha$ to many correct manual matter coefficients are contained in him in the same will test and help there will test these filters on the speech signal.

(a) Filter the speech signal with filter  $h1$  using the statements

$$
y1 = \n firstilt(h1, x2);\n inout(x2, y1, 3000, 1000, 3)
$$

The MI in the matches of  $\overline{y}$  will plot the story long signals together on the same plot It formation in the place that the input signal occupies the rate of the rate  $\alpha$  in the rate of the couple the output the output of is on the second-completed in the sixth lines etc. If  $\mu$  is not more to the sixth distribution of the sixth o

Compare the input and output signals. Is the output "rougher" or "smoother" than the input signal?

- $\mathcal{L}^{\mathcal{L}}$  ,  $\mathcal{L}^{\mathcal{L}}$  ,  $\mathcal{L}^{\mathcal{L}}$  ,  $\mathcal{L}^{\mathcal{L}}$  ,  $\mathcal{L}^{\mathcal{L}}$  ,  $\mathcal{L}^{\mathcal{L}}$  ,  $\mathcal{L}^{\mathcal{L}}$  ,  $\mathcal{L}^{\mathcal{L}}$  ,  $\mathcal{L}^{\mathcal{L}}$  ,  $\mathcal{L}^{\mathcal{L}}$  ,  $\mathcal{L}^{\mathcal{L}}$  ,  $\mathcal{L}^{\mathcal{L}}$  ,  $\mathcal{$ a function of frequency for - - - Why is <sup>h</sup> called a lowpass lter
- communications is recorded the long-theoretical coefficients is rather and plot of the information of the information of the information of the information of the information of the information of the information of the in show the nature of the filter. Use the stem plot to find a point of symmetry in the coefficients.
- $\alpha$  Filter the speech signal with the speech speech side in and input value output using the statements

y firfilt-h x inout-x <sup>y</sup> 

Compare the input and output and state whether the output is "rougher" or "smoother" than the input signal

- $\mathcal{L}^{\text{u}}$  , we can find the frequency response of the system density response of the system density from  $\mathcal{L}^{\text{u}}$ a function of frequency for - - - Why is <sup>h</sup> called a highpass lter
- $f \cdot f$  is a stem plot of he called to on the complete  $f$  and the coefficients in the coefficients of  $f$
- (g) Make an "A-B-C" listening comparison by executing the following statements<sup>1</sup>

sound-x y <sup>y</sup> 

Comment on your perception of the filtered outputs versus the original

(h) What do you expect to hear when you execute the following statement? Why?

sound-x -y y 

Was your expectation confirmed? If you added the two frequency responses together

 $H_1(e^{j\pi}) + H_2(e^{j\pi})$ 

what would you expect the answer to be?

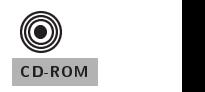

# $^{\copyright}$

In MATLAB version 5, use soundsc, the fill of the soundsc, the fill of the soundsc, the fill of the soundscale

## Lab  $6$ **Instructor Verification Sheet**

Staple this page to the end of your Lab Report

 $\begin{tabular}{lllllll} Name: & \textcolor{red}{\textbf{Name:}} & \textcolor{red}{\textbf{Date:}} & \textcolor{red}{\textbf{Date:}} \\ \hline \end{tabular}$ 

Part 2.1 Explain the periodicity of the frequency response of a discrete system:

Veried

Part 2.1 Demonstrate polynomial multiplication/discrete convolution:

Veried